## **General Deduction Load**

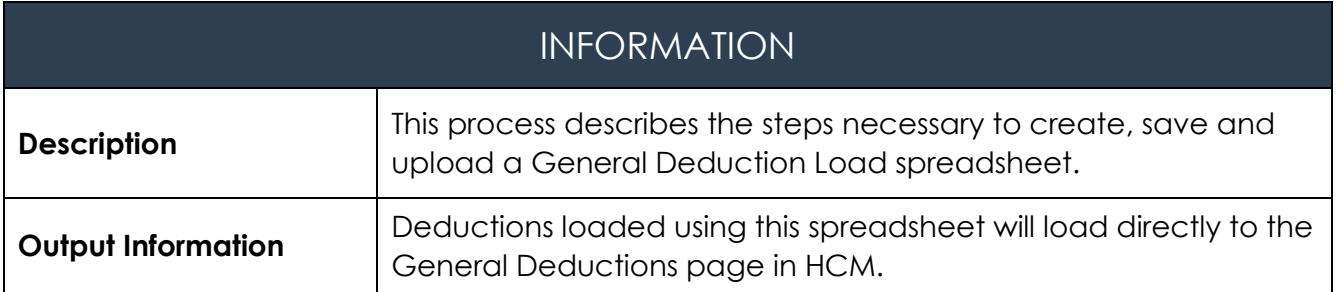

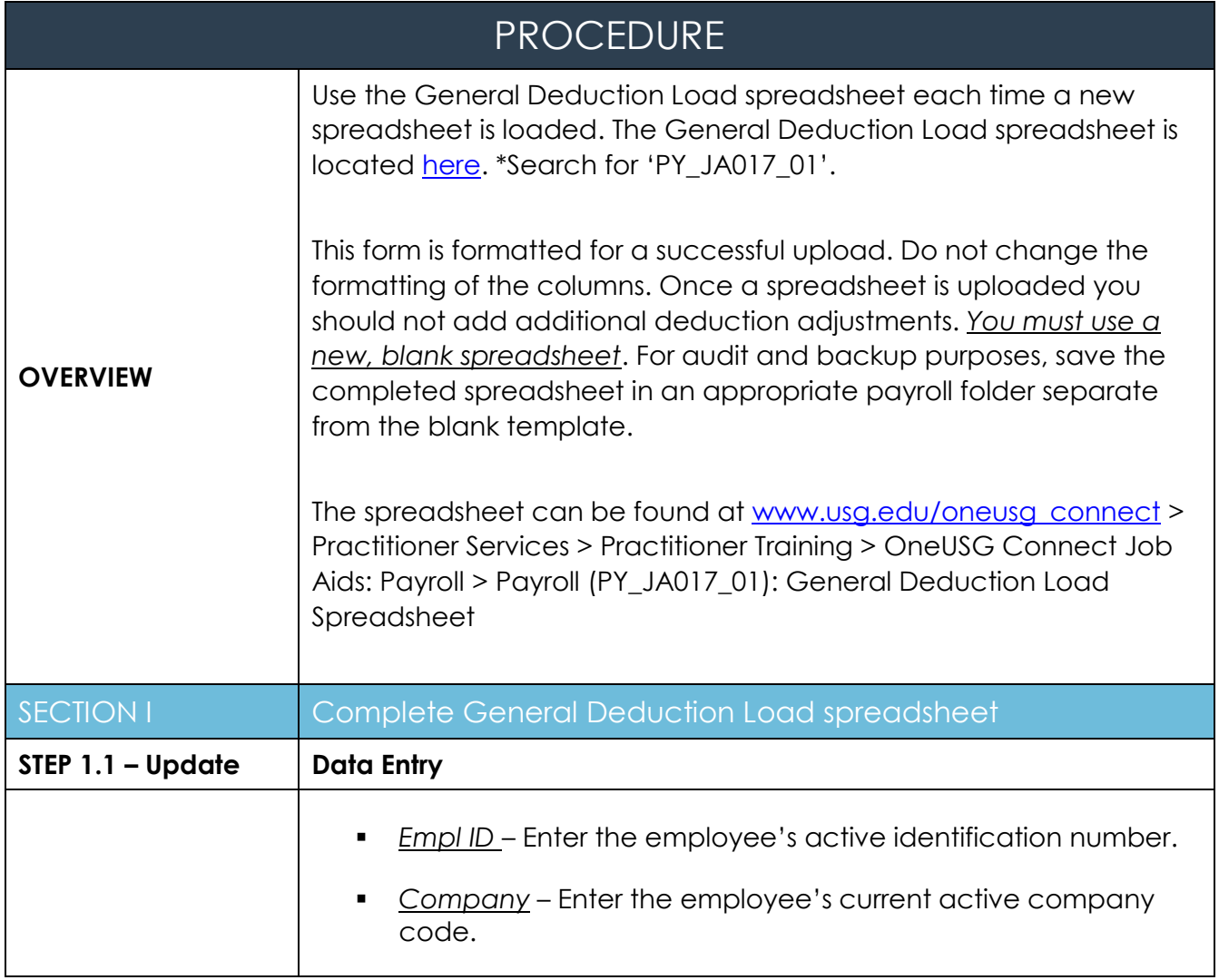

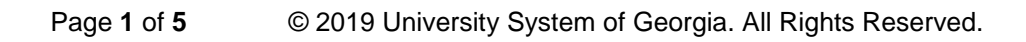

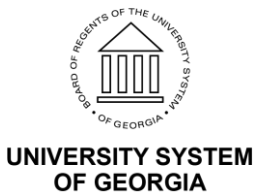

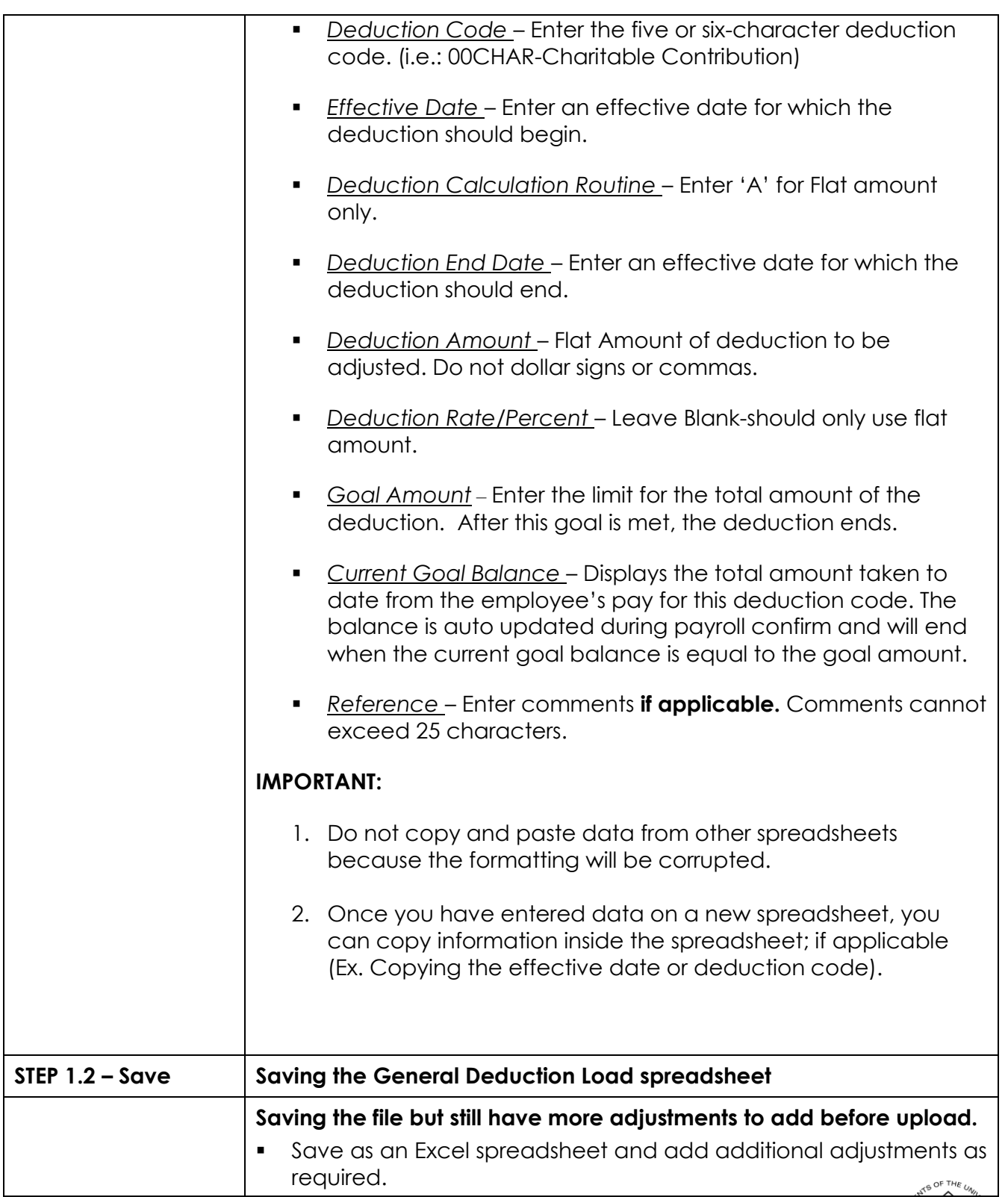

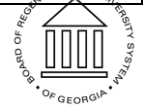

**UNIVERSITY SYSTEM<br>OF GEORGIA** 

OneUSG Connect Payroll Job Aid PY JA017: General Deduction Load Revised 1/10/2019 You can add to this Excel spreadsheet until you are ready to upload. Be sure to save a final copy of the excel spreadsheet before saving as CSV. You may need to review the file and make corrections. **When you are ready to upload the General Deduction Load spreadsheet, you will need to perform the following "save" instructions below.**  Navigate to "File" in upper left hand corner of the spreadsheet. Select "Save As" CSV (Comma Delimited) or CSV (MS-DOS). Use the following naming convention: **XXX\_GENL\_DED\_MM.DD.YYYY\_# (XXX = Company, #=Number of spreadsheet loaded on that day) DO NOT REOPEN FILE IN EXCEL ONCE IT IS SAVED AS A CSV FILE.** Doing so will remove all CSV formatting and cause the file to not load.

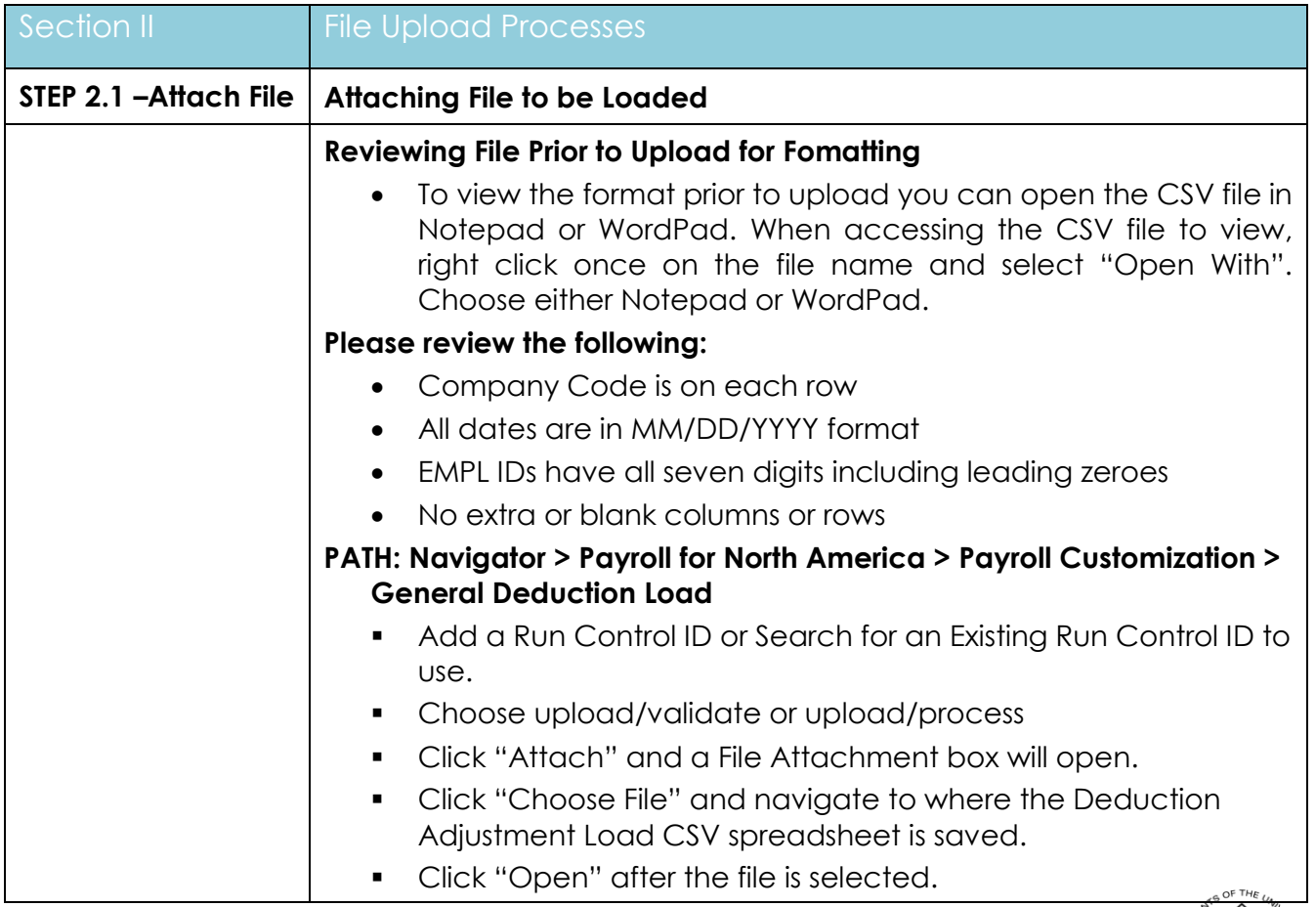

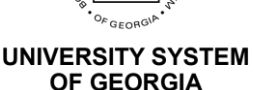

## OneUSG Connect

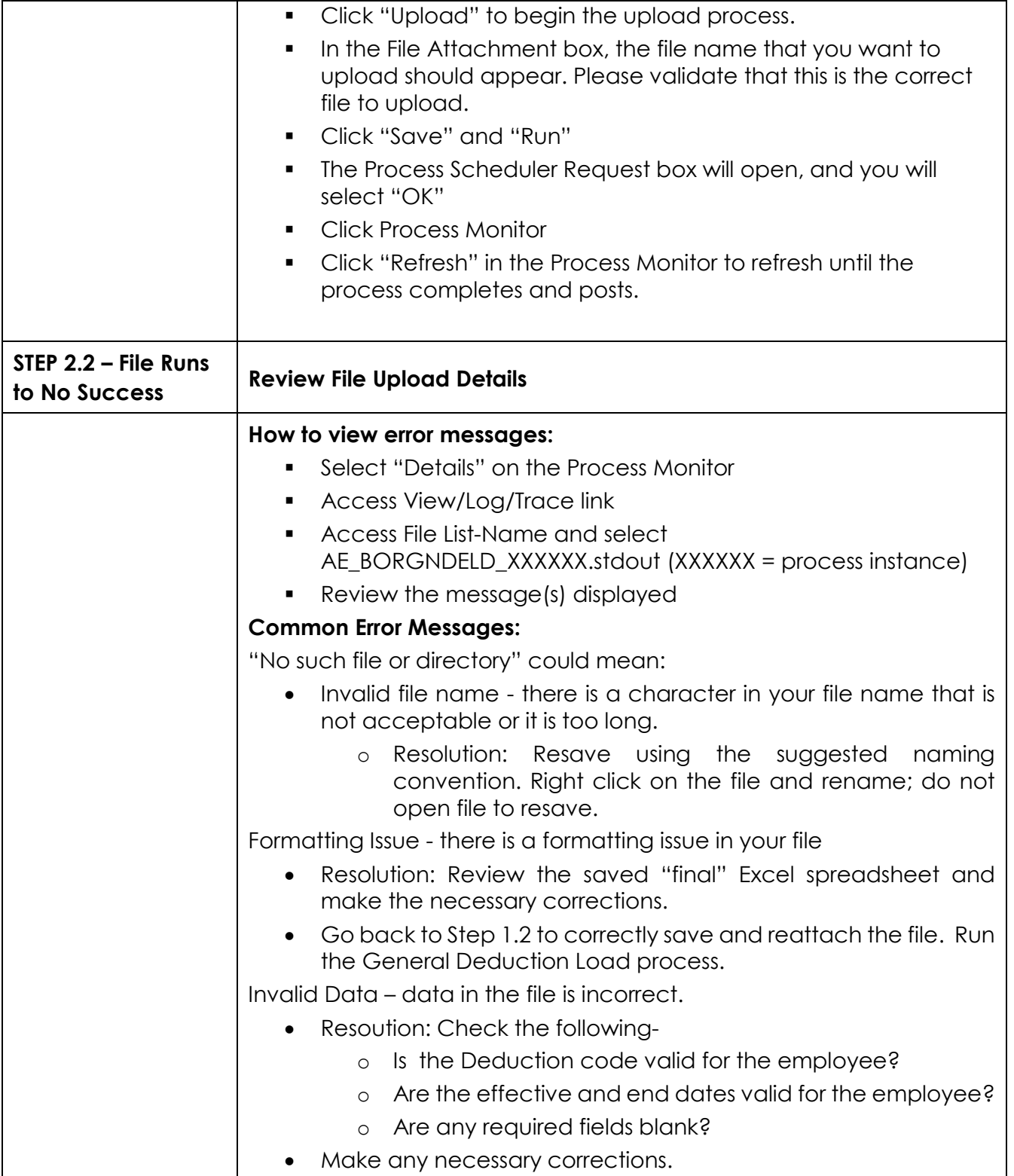

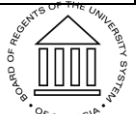

## OneUSG Connect

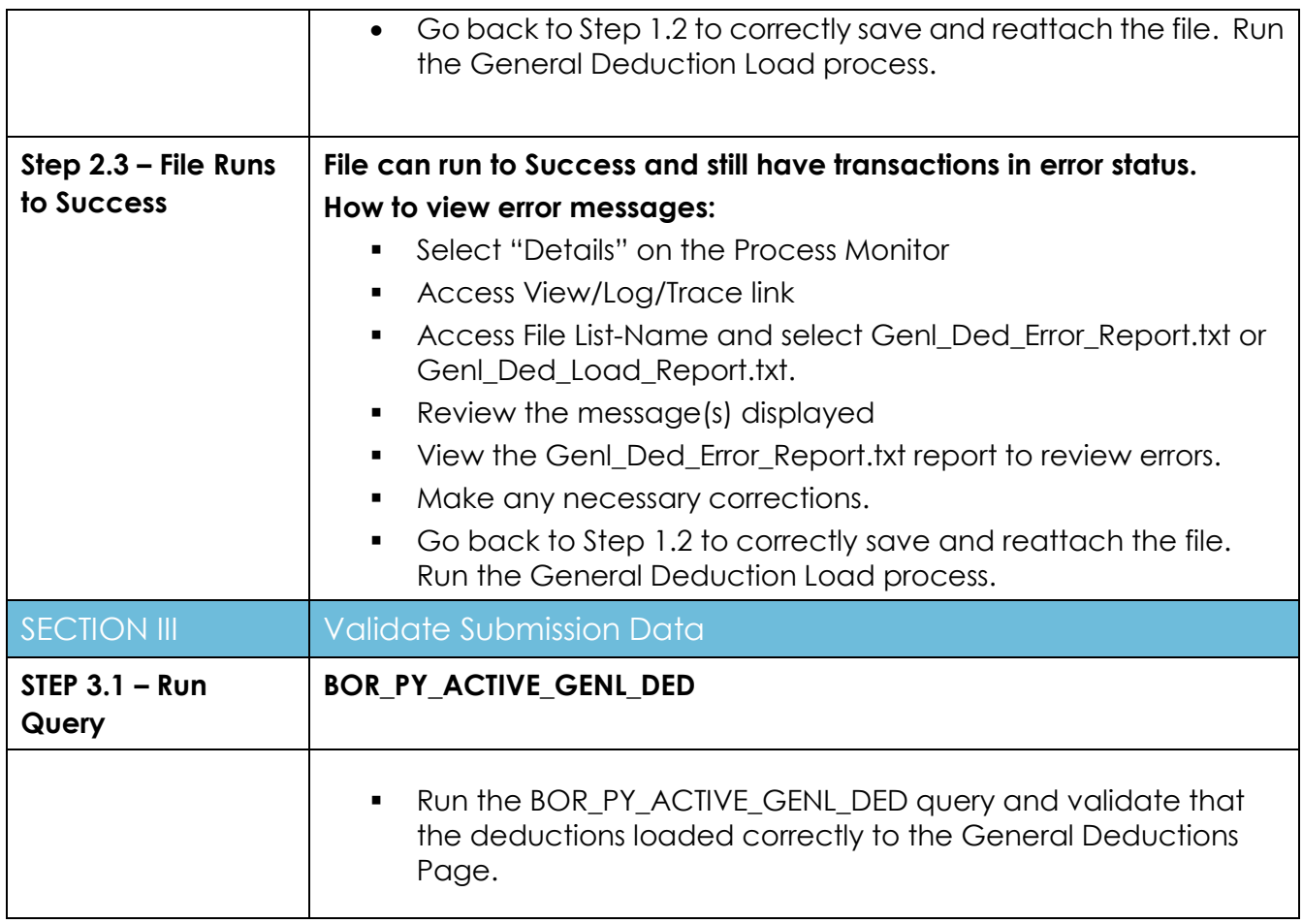

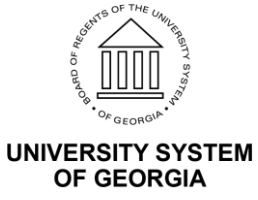